# Course Outline MDIA7013 New Media II (6) Study Program Visual Communication Design Effective Date 01 September 2016 Revision 0

### 1. Course Description

This Course comprises Web Design and Multimedia principles, Web Design elements, design process and production relating to latest Web Design Technology. This course give student advanced knowledge related with Web Design and Multimedia and finest skill to develop Professional Website.

### 2. Graduate Competency

Each course in the study program contributes to the graduate competencies that are divided into employability and entrepreneurial skills and study program specific outcomes, in which students need to have demonstrated by the time they complete their course.

BINUS University employability and entrepreneurial skills consist of planning and organizing, problem solving and decision making, self management, team work, communication, and initiative and enterprise.

# 2.1. Employability and Entrepreneurial Skills

| Aspe | ect | Key Behaviour |  |  |
|------|-----|---------------|--|--|
|      |     |               |  |  |

# 2.2. Study Program Specific Outcomes

# **Study Program Specific Outcomes**

(SO-1 NM) Able to bring aesthetic and added values into visual communication design works in order to solve identity, public communication and competition problems of stakeholders.

(SO-2 NM) Able to conduct research and brainstorming which respond to communication objective and prototyping needs in order to bring solution to identity, public communication and competition problems regarding ethical, historical and cultural issues.

(SO-3 NM) Able to analyze efficient material utilization and production time of any given visual communication design prototype without sacrificing its essential and aesthetic quality.

(SO- 4 NM) Able to present multiple alternatives of visual communication design prototype either individually or as a team in oral, graphical or written form, with analog or digital medium effectively.

(SO- 6 NM) Able to plan a business model to be implemented within visual communication design expertise.

(SO- 7 NM) Able to utilize information technology and communication in supporting project's need and organizational performance.

(SO- 8 NM) Able to analyze visual communication problems & generate new media design solutions.

# 3. Topics

- · An introduction to HTML
- · Adding Text & Images
- · Styling Your Pages with CSS
- Creating Page Layout with CSS
- · Advanced Page Layout
- CSS3 Transitions & Styles
- Using Web Fonts
- · Building HTML5 Web Forms

- Responsive Design & Layout for Mobile Devices
- Working with Master Page (Muse)
- Adding Images to your Site (Muse)
- · Working with Links & Button (Muse)
- Applying Effects, Graphic Styles & Inserting HTML (Muse)
- · Working with Widget (Muse)
- Publishing & Exporting Your Site (Muse)

# 4. Learning Outcomes

On successful completion of this course, student will be able to:

- LO 1: Reproduce professional website
- LO 2: Recognize suitable application to deal website elements
- LO 3: Use web and multimedia principles and development in the future
- · LO 4: Experiment many famous website
- · LO 5: Score many famous website related with design aspect
- · LO 6: Compose multimedia elements in a website

### 5. Teaching And Learning Strategies

In this course, the lecturers might deploy several teaching learning strategies, including case studies, Demonstration, Discussion, Lecture, Demonstrate problem-solving through case studies, and Presentation.

### 6. Textbooks and Other Resources

### 6.1 Textbooks

- Michael Arguin and Greg Heald. (2013). Dreamweaver CC Digital Classroom. 01. Wiley. ISBN: 978-1118640159
- Adobe Creative Team. (2012). <u>Adobe Muse: Classroom in a Book</u>. 01. adobe press. ISBN: 978-0321821362.

The book in the first list is a must to have for each student.

### 6.2 Other Resources

- 1. An Introduction to HTML
- 2. http://www.agitraining.com/adobe/dreamweaver/tutorials/adding-text-and-images-in-Dreamweaver
- 3. http://opentechschool.github.io/github-from-scratch/css/
- 4. http://www.adobepress.com/articles/article.asp?p=2044340
- 5. http://learn.shayhowe.com/advanced-html-css/transitions-animations/
- 6. http://www.w3schools.com/cssref/css\_websafe\_fonts.asp
- 7. http://www.w3schools.com/html/html forms.asp
- 8. http://www.hongkiat.com/blog/responsive-for-mobile-screens/
- 9. http://www.quepublishing.com/articles/article.aspx?p=1915791&seqNum=11
- 10. http://pscs3tutorialen.blogspot.co.id/2012/08/how-to-add-links-in-adobe-muse.html
- 11. http://resources.muse.adobe.com/collections/widgets

# 7. Schedule

### Theory

| Session/<br>Mode | Related<br>LO                                                              | Topics                                                                                                    | References                                                                                                    |  |  |  |
|------------------|----------------------------------------------------------------------------|----------------------------------------------------------------------------------------------------|----------------------------------------------------------------------------------------------------|--|--|--|
| 1<br>F2F         | LO 2 - Tag structure & attributes - Placing images in HTML - Color in HTML |                                                                                                    | An Introduction to HTML     Dreamweaver CC Digital     Classroom, Lesson 1, page     22,23,25,27,28,30     An Introduction to HTML                               |  |  |  |
| 2<br>F2F         | LO 1<br>LO 2<br>LO 3                                                       | An introduction to HTML - Tag structure & attributes - Placing images in HTML - Color in HTML - Case Sensitivity & whitespace rules - HTML 5 | <ul> <li>An Introduction to HTML</li> <li>Dreamweaver CC Digital<br/>Classroom, Lesson 1, page<br/>22,23,25,27,28,30</li> <li>An Introduction to HTML</li> </ul> |  |  |  |

|          | 1                                                                                                    |                                                                                                    | 1                                                                                                    |
|----------|----------------------------------------------------------------------------------------------------|----------------------------------------------------------------------------------------------------|----------------------------------------------------------------------------------------------------|
| 3<br>F2F | LO 1<br>LO 2<br>LO 3                                                                                                    | An introduction to HTML  - Tag structure & attributes  - Placing images in HTML  - Color in HTML  - Case Sensitivity & whitespace rules  - HTML 5                                                                                                    | An Introduction to HTML     Dreamweaver CC Digital     Classroom, Lesson 1, page     22,23,25,27,28,30     An Introduction to HTML                                                                                                    |
| 4<br>F2F | LO 2<br>LO 3                                                                                                    | Adding Text & Images - Adding Text - Understanding Hyperlinks - Relative vs Absolute Hyperlinks - Image format & resolution - Insert & Linking Images - Optimazing Images                                                                                                    | <ul> <li>Adding Text &amp; Images</li> <li>Dreamweaver CC Digital<br/>Classroom, Lesson 3, page<br/>58, 71, 74, 80, 84, 86</li> <li>Adding Text and Images in<br/>Dreamweaver,<br/>http://www.agitraining.com/a<br/>dobe/dreamweaver/tutorials/<br/>adding-text-and-images-in-<br/>Dreamweaver</li> </ul>                          |
| 5<br>F2F | LO 2 Adding Text & Images  - Adding Text - Understanding Hyperlinks - Relative vs Absolute Hyperlinks - Image format & resolution - Insert & Linking Images - Optimazing Images |                                                                                                    | <ul> <li>Adding Text &amp; Images</li> <li>Dreamweaver CC Digital<br/>Classroom, Lesson 3, page<br/>58, 71, 74, 80, 84, 86</li> <li>Adding Text and Images in<br/>Dreamweaver,<br/>http://www.agitraining.com/a<br/>dobe/dreamweaver/tutorials/<br/>adding-text-and-images-in-<br/>Dreamweaver</li> </ul>                          |
| 6<br>F2F | LO 2<br>LO 3                                                                                                    | Adding Text & Images - Adding Text - Understanding Hyperlinks - Relative vs Absolute Hyperlinks - Image format & resolution - Insert & Linking Images - Optimazing Images                                                                                                    | <ul> <li>Adding Text &amp; Images</li> <li>Dreamweaver CC Digital</li> <li>Classroom, Lesson 3, page</li> <li>58, 71, 74, 80, 84, 86</li> <li>Adding Text and Images in</li> <li>Dreamweaver,</li> <li>http://www.agitraining.com/a</li> <li>dobe/dreamweaver/tutorials/adding-text-and-images-in-</li> <li>Dreamweaver</li> </ul> |
| 7<br>F2F | LO 3<br>LO 4                                                                                                    | Styling Your Pages with CSS  - Understanding Style Sheets  - Creating & Modifying Styles  - Advanced Text Formatting with CSS  - Div Tags & CSS IDs  - Internal vs External Style Sheets  - Attaching an External Style Sheets to your page  - Modifying Attached Style Sheets | <ul> <li>Styling Your Pages with CSS</li> <li>Dreamweaver CC Digital<br/>Classroom, Lesson 4, page<br/>98,102,111,117,119,121,122</li> <li>Style Your Pages with CSS,<br/>http://opentechschool.github.<br/>io/github-from-scratch/css/</li> </ul>                                                                                 |
| 8<br>F2F | LO 3<br>LO 4                                                                                                    | Styling Your Pages with CSS  - Understanding Style Sheets  - Creating & Modifying Styles  - Advanced Text Formatting with CSS  - Div Tags & CSS IDs  - Internal vs External Style Sheets  - Attaching an External Style Sheets to your page  - Modifying Attached Style Sheets | Styling Your Pages with CSS     Dreamweaver CC Digital     Classroom, Lesson 4, page     98,102,111,117,119,121,122     Style Your Pages with CSS,     http://opentechschool.github.     io/github-from-scratch/css/                                                                                                    |
| 9<br>F2F | LO 3<br>LO 4                                                                                                    | Styling Your Pages with CSS  - Understanding Style Sheets  - Creating & Modifying Styles  - Advanced Text Formatting with CSS  - Div Tags & CSS IDs  - Internal vs External Style Sheets  - Attaching an External Style Sheets to your page  - Modifying Attached Style Sheets | <ul> <li>Styling Your Pages with CSS</li> <li>Dreamweaver CC Digital<br/>Classroom, Lesson 4, page<br/>98,102,111,117,119,121,122</li> <li>Style Your Pages with CSS,<br/>http://opentechschool.github.<br/>io/github-from-scratch/css/</li> </ul>                                                                                 |

| 10<br>F2F  | LO 3<br>LO 5         | Creating Page Layout with CSS  - The CSS Box Model  - The Basic of CSS Margin, Padding and Borders  - Absolute vs Relative positioning  - Adding Images to your Layout  - Photoshop Integration  - Adding Main & Sidebar Content Areas                      | <ul> <li>Creating Page Layout with CSS</li> <li>Dreamweaver CC Digital Classroom, Lesson 5, page 128,135,141,143,144</li> <li>Previewing Files and Modifying Existing CSS Layouts Using Adobe Dreamweaver CC, http://www.adobepress.com/articles/article.asp?p=20443 40</li> </ul> |
|------------|----------------------|----------------------------------------------------------------------------------------------------|----------------------------------------------------------------------------------------------------|
| 11<br>F2F  | LO 3<br>LO 5         | Creating Page Layout with CSS  - The CSS Box Model  - The Basic of CSS Margin, Padding and Borders  - Absolute vs Relative positioning  - Adding Images to your Layout  - Photoshop Integration  - Adding Main & Sidebar Content Areas                      | - Creating Page Layout with CSS - Dreamweaver CC Digital Classroom, Lesson 5, page 128,135,141,143,144 - Previewing Files and Modifying Existing CSS Layouts Using Adobe Dreamweaver CC, http://www.adobepress.com/articles/article.asp?p=20443 40                                 |
| 12<br>F2F  | LO 3<br>LO 5         | Creating Page Layout with CSS  - The CSS Box Model  - The Basic of CSS Margin, Padding and Borders  - Absolute vs Relative positioning  - Adding Images to your Layout  - Photoshop Integration  - Adding Main & Sidebar Content Areas                      | - Creating Page Layout with CSS - Dreamweaver CC Digital Classroom, Lesson 5, page 128,135,141,143,144 - Previewing Files and Modifying Existing CSS Layouts Using Adobe Dreamweaver CC, http://www.adobepress.com/articles/article.asp?p=20443 40                                 |
| 13<br>GSLC | LO 4<br>LO 5<br>LO 6 | Advanced Page Layout - Layout with Absolute-position divs versus layout with float - Creating a Floated Image - Creating coloumns with HTML & CSS - Using clear property - Creating a list-based navigation bar - Changing column layout & size             | - Advanced Page Layout<br>- Dreamweaver CC Digital<br>Classroom, Lesson 6, page<br>158,159,162,167,168,173                                                                                                    |
| 14<br>GSLC | LO 4<br>LO 5<br>LO 6 | Advanced Page Layout     Layout with Absolute-position divs versus layout with float     Creating a Floated Image     Creating coloumns with HTML & CSS     Using clear property     Creating a list-based navigation bar     Changing column layout & size | - Advanced Page Layout<br>- Dreamweaver CC Digital<br>Classroom, Lesson 6, page<br>158,159,162,167,168,173                                                                                                    |
| 15<br>GSLC | LO 4<br>LO 5<br>LO 6 | Advanced Page Layout     Layout with Absolute-position divs versus layout with float     Creating a Floated Image     Creating coloumns with HTML & CSS     Using clear property     Creating a list-based navigation bar     Changing column layout & size | - Advanced Page Layout<br>- Dreamweaver CC Digital<br>Classroom, Lesson 6, page<br>158,159,162,167,168,173                                                                                                    |

|           |                      | T                                                                                                    | T                                                                                                    |
|-----------|----------------------|----------------------------------------------------------------------------------------------------|----------------------------------------------------------------------------------------------------|
| 16<br>F2F | LO 1<br>LO 4         | CSS3 Transitions & Styles  - Understanding the role of CSS3  - Adding a CSS Transition  - Modifiying a CSS Transition  - Adding CSS Transitions to a Navigation Menu  - Adding a CSS Gradient  - Applying a CSS Gradient to the page background | <ul> <li>CSS3 Transitions &amp; Styles</li> <li>Dreamweaver CC Digital<br/>Classroom, Lesson 7, page<br/>184, 190,196,199,203</li> <li>Transitions &amp; Animations,<br/>http://learn.shayhowe.com/a<br/>dvanced-html-<br/>css/transitions-animations/</li> </ul>                              |
| 17<br>F2F | LO 1<br>LO 4         | CSS3 Transitions & Styles  - Understanding the role of CSS3  - Adding a CSS Transition  - Modifiying a CSS Transition  - Adding CSS Transitions to a Navigation Menu  - Adding a CSS Gradient  - Applying a CSS Gradient to the page background | <ul> <li>CSS3 Transitions &amp; Styles</li> <li>Dreamweaver CC Digital<br/>Classroom, Lesson 7, page<br/>184, 190,196,199,203</li> <li>Transitions &amp; Animations,<br/>http://learn.shayhowe.com/a<br/>dvanced-html-<br/>css/transitions-animations/</li> </ul>                              |
| 18<br>F2F | LO 1<br>LO 4         | CSS3 Transitions & Styles  - Understanding the role of CSS3  - Adding a CSS Transition  - Modifiying a CSS Transition  - Adding CSS Transitions to a Navigation Menu  - Adding a CSS Gradient  - Applying a CSS Gradient to the page background | <ul> <li>CSS3 Transitions &amp; Styles</li> <li>Dreamweaver CC Digital<br/>Classroom, Lesson 7, page<br/>184, 190,196,199,203</li> <li>Transitions &amp; Animations,<br/>http://learn.shayhowe.com/a<br/>dvanced-html-<br/>css/transitions-animations/</li> </ul>                              |
| 19<br>F2F | LO 2<br>LO 5         | Using Web Fonts  - The Basic of Web Fonts  - Creating a custom font stack using web fonts  - Adding local web fonts with @font-face  - Styling your heading with a local web font                                                               | <ul> <li>Using Web Fonts</li> <li>Dreamweaver CC Digital<br/>Classroom, Lesson 8, page<br/>212,217,220,225</li> <li>CSS Web Safe Font<br/>Combinations,<br/>http://www.w3schools.com/c<br/>ssref/css_websafe_fonts.asp</li> </ul>                                                              |
| 20<br>F2F | LO 2<br>LO 3<br>LO 5 | Building HTML5 Web Forms  - The Basics of HTML 5 forms  - Building a contact form  - Styling forms with CSS  - Styling form elements                                                                                                    | <ul> <li>Building HTML5 Web Forms</li> <li>Dreamweaver CC Digital<br/>Classroom, Lesson 14, page<br/>340,341,360,363</li> <li>HTML Forms,<br/>http://www.w3schools.com/html/html_forms.asp</li> </ul>                                                                                          |
| 21<br>F2F | LO 2<br>LO 3<br>LO 5 | Building HTML5 Web Forms  - The Basics of HTML 5 forms  - Building a contact form  - Styling forms with CSS  - Styling form elements                                                                                                    | <ul> <li>Building HTML5 Web Forms</li> <li>Dreamweaver CC Digital<br/>Classroom, Lesson 14, page<br/>340,341,360,363</li> <li>HTML Forms,<br/>http://www.w3schools.com/ht<br/>ml/html_forms.asp</li> </ul>                                                                                     |
| 22<br>F2F | LO 5<br>LO 6         | Responsive Design & Layout for Mobile Devices  - Creating a layout optimized for mobile  - The Basics of Fluid Grid Layout  - Creating your Mobile Layout  - Creating a Tablet Layout  - Creating a Three-column fluid layout for the desktop   | <ul> <li>Responsive Design &amp; Layout for Mobile Devices</li> <li>Dreamweaver CC Digital Classroom, Lesson 16, page 399,408,411,414,416</li> <li>Responsive Web Layouts for Mobile Screens: Intro, Tips and Examples, http://www.hongkiat.com/blog/responsive-for-mobile-screens/</li> </ul> |
| 23<br>F2F | LO 5<br>LO 6         | Responsive Design & Layout for Mobile Devices - Creating a layout optimized for mobile - The Basics of Fluid Grid Layout                                                                                                    | Responsive Design & Layout for Mobile Devices     Dreamweaver CC Digital                                                                                                    |

|           |                                                                                                    | Creating your Mobile Layout     Creating a Tablet Layout     Creating a Three-column fluid layout for the desktop                                                                                                    | Classroom, Lesson 16, page 399,408,411,414,416 - Responsive Web Layouts for Mobile Screens: Intro, Tips and Examples, http://www.hongkiat.com/blog/responsive-for-mobile-screens/                                                                                                    |
|-----------|----------------------------------------------------------------------------------------------------|----------------------------------------------------------------------------------------------------|----------------------------------------------------------------------------------------------------|
| 24<br>F2F | LO 5<br>LO 6                                                                                                    | Responsive Design & Layout for Mobile Devices  - Creating a layout optimized for mobile  - The Basics of Fluid Grid Layout  - Creating your Mobile Layout  - Creating a Tablet Layout  - Creating a Three-column fluid layout for the desktop | <ul> <li>Responsive Design &amp; Layout for Mobile Devices</li> <li>Dreamweaver CC Digital Classroom, Lesson 16, page 399,408,411,414,416</li> <li>Responsive Web Layouts for Mobile Screens: Intro, Tips and Examples, http://www.hongkiat.com/blog/responsive-for-mobile-screens/</li> </ul> |
| 25<br>F2F | LO 1<br>LO 2                                                                                                    | Working with Master Page (Muse) - Building Master Page - Creating new master pages - Applying master pages - Testing your pages                                                                                                    | <ul> <li>Working with Master Page (Muse)</li> <li>Adobe Muse: Classroom in a Book, Chapter 3, Page 48,52,83,86</li> <li>Creating and Planning a Website with Adobe Muse, http://www.quepublishing.com/articles/article.aspx?p=1915791&amp;seqNum=11</li> </ul>                                 |
| 26<br>F2F | LO 1<br>LO 2                                                                                                    | Working with Master Page (Muse) - Building Master Page - Creating new master pages - Applying master pages - Testing your pages                                                                                                    | <ul> <li>Working with Master Page (Muse)</li> <li>Adobe Muse: Classroom in a Book, Chapter 3, Page 48,52,83,86</li> <li>Creating and Planning a Website with Adobe Muse, http://www.quepublishing.com/articles/article.aspx?p=1915791&amp;seqNum=11</li> </ul>                                 |
| 27<br>F2F | 2F LO 2 - Building Master Page                                                                                  | <ul><li>Creating new master pages</li><li>Applying master pages</li></ul>                                                                                                    | Working with Master Page (Muse)     Adobe Muse : Classroom in a Book, Chapter 3, Page 48,52,83,86     Creating and Planning a Website with Adobe Muse, http://www.quepublishing.com/articles/article.aspx?p=1915791&seqNum=11                                                                  |
| 28<br>F2F | LO 2 Adding Images to your Site (Muse)  - Understanding the Asset Panel  - Web Image Basics  - Importing Images |                                                                                                    | <ul> <li>Adding Images to your Site<br/>(Muse)</li> <li>Adobe Muse : Classroom in<br/>a Book, Chapter 6, Page<br/>142,144,146,159</li> </ul>                                                                                                    |
| 29<br>F2F | LO 2<br>LO 3                                                                                                    | Adding Images to your Site (Muse) - Understanding the Asset Panel - Web Image Basics - Importing Images                                                                                                    | Adding Images to your Site (Muse)     Adobe Muse : Classroom in a Book, Chapter 6, Page 142,144,146,159                                                                                                    |

|   | 30<br>F2F  | LO 2<br>LO 3         | Adding Images to your Site (Muse) - Understanding the Asset Panel - Web Image Basics - Importing Images                                                   | <ul> <li>Adding Images to your Site<br/>(Muse)</li> <li>Adobe Muse : Classroom in<br/>a Book, Chapter 6, Page<br/>142,144,146,159</li> </ul>                                                                                                    |
|---|------------|----------------------|----------------------------------------------------------------------------------------------------|----------------------------------------------------------------------------------------------------|
| • | 31<br>F2F  | LO 2<br>LO 4         | Working with Links & Button (Muse) - Working with Links - Working with Buttons - Working with Anchors                                                     | <ul> <li>Working with Links &amp; Button (Muse)</li> <li>Adobe Muse: Classroom in a Book, Chapter 7, Page 168,170,177,182</li> <li>How to add links in Adobe Muse?, http://pscs3tutorialen.blogsp ot.co.id/2012/08/how-to-add-links-in-adobe-muse.html</li> </ul> |
|   | 32<br>F2F  | LO 2<br>LO 4         | Working with Links & Button (Muse) - Working with Links - Working with Buttons - Working with Anchors                                                     | <ul> <li>Working with Links &amp; Button (Muse)</li> <li>Adobe Muse: Classroom in a Book, Chapter 7, Page 168,170,177,182</li> <li>How to add links in Adobe Muse?, http://pscs3tutorialen.blogsp ot.co.id/2012/08/how-to-add-links-in-adobe-muse.html</li> </ul> |
|   | 33<br>F2F  | LO 2<br>LO 4         | Working with Links & Button (Muse) - Working with Links - Working with Buttons - Working with Anchors                                                     | - Working with Links & Button (Muse)  - Adobe Muse : Classroom in a Book, Chapter 7, Page 168,170,177,182  - How to add links in Adobe Muse?, http://pscs3tutorialen.blogspot.co.id/2012/08/how-to-add-links-in-adobe-muse.html                                   |
| • | 34<br>GSLC | LO 4<br>LO 5<br>LO 6 | Applying Effects, Graphic Styles & Inserting HTML (Muse) - Working with rounded corners, effects & opacity - Working with Graphic Styles - Embedding HTML | <ul> <li>Applying Effects, Graphic<br/>Styles &amp; Inserting HTML<br/>(Muse)</li> <li>Adobe Muse : Classroom in<br/>a Book, Chapter 8, Page<br/>190,192,200,205</li> </ul>                                                                                       |
|   | 35<br>GSLC | LO 4<br>LO 5<br>LO 6 | Applying Effects, Graphic Styles & Inserting HTML (Muse) - Working with rounded corners, effects & opacity - Working with Graphic Styles - Embedding HTML | <ul> <li>Applying Effects, Graphic<br/>Styles &amp; Inserting HTML<br/>(Muse)</li> <li>Adobe Muse : Classroom in<br/>a Book, Chapter 8, Page<br/>190,192,200,205</li> </ul>                                                                                       |
|   | 36<br>GSLC | LO 4<br>LO 5<br>LO 6 | Applying Effects, Graphic Styles & Inserting HTML (Muse) - Working with rounded corners, effects & opacity - Working with Graphic Styles - Embedding HTML | Applying Effects, Graphic Styles & Inserting HTML (Muse)     Adobe Muse : Classroom in a Book, Chapter 8, Page 190,192,200,205                                                                                                    |
|   | 37<br>F2F  | LO 5<br>LO 6         | Working with Widget (Muse) - About Widgets - Inserting Compostion Widget - Working with Slideshows                                                        | <ul> <li>Working with Widget (Muse)</li> <li>Adobe Muse: Classroom in<br/>a Book, Chapter 9, Page<br/>212,214,215,226</li> <li>Widget Resources,<br/>http://resources.muse.adobe.<br/>com/collections/widgets</li> </ul>                                          |

UNIVERSITY

| 38<br>F2F | LO 5<br>LO 6 | Working with Widget (Muse) - About Widgets - Inserting Compostion Widget - Working with Slideshows    | - Working with Widget (Muse) - Adobe Muse : Classroom in a Book, Chapter 9, Page 212,214,215,226 - Widget Resources, http://resources.muse.adobe. com/collections/widgets |
|-----------|--------------|----------------------------------------------------------------------------------------------------|----------------------------------------------------------------------------------------------------|
| 39<br>F2F | LO 5<br>LO 6 | Publishing & Exporting Your Site (Muse) - Understanding Muse Publishing - Exporting Your Site to HTML | Publishing & Exporting Your<br>Site (Muse)     Adobe Muse : Classroom in<br>a Book, Chapter 10, Page<br>232,234,244                                                       |

# **Practicum**

Theory

Practicum

# 8. Evaluation

# Theory

| Accomment Activity                  | Weight |        | Lear | ning | Outc | ome | S        |
|-------------------------------------|--------|--------|------|------|------|-----|----------|
| Assessment Activity                 | weight | 1      | 2    | 3    | 4    | 5   | 6        |
| Assignment                          | 50%    | 1      | 1    | 1    | 1    | 1   | 1        |
| Mid Exam                            | 20%    | 1      | 1    | 1    | 1    | 1   | 1        |
| Final Exam                          | 30%    | $\vee$ | 1    | 1    | 1    | 1   | <b>V</b> |
| ecticum<br>-<br>al Evaluation Score |        |        |      |      |      |     |          |
| Aspects                             | Weight |        |      |      |      |     |          |

100%

0%

# 9. A. Assessment Rubric (Study Program Specific Outcomes)

|   |      |                                                                                                    | Proficiency Level                                                                                                    |                                                                                                    |                                                                                                    |                                                                                                    |  |  |  |
|---|------|----------------------------------------------------------------------------------------------------|----------------------------------------------------------------------------------------------------|----------------------------------------------------------------------------------------------------|----------------------------------------------------------------------------------------------------|----------------------------------------------------------------------------------------------------|--|--|--|
|   | LO   | Indicators                                                                                                    | Excellent                                                                                                    | Good                                                                                                    | Average Poor                                                                                               |                                                                                                    |  |  |  |
| ļ |      |                                                                                                    | (85 – 100)                                                                                                    | (75 – 84)                                                                                                    | (65 – 74)                                                                                                  | (<= 64)                                                                                                    |  |  |  |
|   |      | Students can identify professional website with simply techniques                                                                               | Students can identify website with professional techniques and great output                                                   | Students can identify professional website with simply techniques and get reference from other good website        | Students can identify kinds of problems and techniques by using only what did they get in class            | Students<br>only can<br>identify a<br>simple<br>website                                                         |  |  |  |
|   | LO 1 | Students can reproduce how to make website should be used for problems solving                                                                  | Students can reproduce which techniques for which problems by using many sources or references, in order to make a conclusion | Students can reproduce which techniques for which problems by a source or reference, in order to make a conclusion | Students can reproduce which techniques for which problems by using only what did they get in class        | Students were poor to reproduce which techniques for which problems                                             |  |  |  |
| Ţ |      | 2.1. Students can describe the best application as problem solving                                                                              | Students can describe the best application as problem solving with excellent output                                           | Students<br>can describe<br>the many<br>application<br>as problem<br>solving with<br>good output                   | Students<br>can describe<br>the many<br>application<br>with<br>standard<br>output                          | Students<br>were poor to<br>describe the<br>application<br>as problem<br>solving                                |  |  |  |
|   | LO 2 | Students can recognize tools to make website element in order to solving problems                                                               | Students can recognize skills and knowledge in all of web elements, in order to make an excellence                            | Students can recognize skills and knowledge in many web elements, in order to make an excellence output            | Students can recognize skills and knowledge in many web elements, in order to make a standard output       | Students<br>were poor to<br>recognize<br>skills and<br>knowledge<br>in many web<br>elements                     |  |  |  |
|   | LO 3 | 3.1. Students can demonstrate principles web with sustainable development  3.2. Students can use how to web & multimedia will growing in future | Students can demonstrate all of principles web with sustainable development Students can use how to web &                     | Students can demonstrate many of principles web with sustainable development Students can use how to web &         | Students can demonstrate less of principles web with sustainable development Students can use how to web & | Students were poor to demonstrate principles web with sustainable development  Students were poor to use how to |  |  |  |

|      | Г                                      | and the P      |                |                |              |
|------|----------------------------------------|----------------|----------------|----------------|--------------|
|      |                                        | multimedia     | multimedia     | multimedia     | web &        |
|      |                                        | will growing   | will growing   | will growing   | multimedia   |
|      |                                        | in future with | in future with | in future with | will growing |
|      |                                        | details        | normal         | standard       | in future    |
|      |                                        | execution      | execution      | execution      |              |
|      | 4.1. Students can analyze many aspects | Students       | Students       | Students       | Students     |
|      | of website                             | can analyze    | can analyze    | can analyze    | were poor to |
|      |                                        | many           | many           | many           | analyze      |
|      |                                        | aspects of     | aspects of     | aspects of     | anything     |
|      |                                        | website and    | website and    | website and    | aspects of   |
|      |                                        | use it as      | use it as      | use it as      | website      |
|      |                                        | power of       | better output  | average        |              |
|      |                                        | output         |                | output         |              |
| LO 4 | 4.2. Students can experiment the right | Students       | Students       | Students       | Students     |
|      | website development process            | can            | can            | can            | were poor to |
|      |                                        | experiment     | experiment     | experiment     | experiment   |
|      |                                        | the right      | the right      | the right      | the right    |
|      |                                        | website        | website        | website        | website      |
|      |                                        | development    | development    | development    | development  |
|      |                                        | process with   | process with   | process with   | process with |
|      |                                        | great steps    | normal step    | step by step   | step by step |
|      |                                        | great steps    | by step        | step by step   | Step by Step |
|      | 5.1. Students can create multimedia    | Students       | Students       | Students       | Students     |
|      |                                        | can create     | can create     | create use     | were poor to |
|      | element as identity of website         | can create     | reference      | multimedia     | create       |
|      |                                        | multimedia     | multimedia     | element as     | multimedia   |
|      |                                        |                |                |                |              |
|      |                                        | element as     | element as     | identity of    | element as   |
|      |                                        | identity of    | identity of    | website        | identity of  |
|      |                                        | website        | website        | <u> </u>       | website      |
| LO 5 | 5.2. Students can compose the right    | Students       | Students       | Students       | Students     |
|      | multimedia elements for web            | can            | can            | can            | were poor to |
|      |                                        | compose the    | compose the    | compose the    | compose the  |
|      |                                        | right          | right          | right          | right        |
|      |                                        | multimedia     | multimedia     | multimedia     | multimedia   |
|      |                                        | elements for   | elements for   | elements for   | elements for |
|      |                                        | web clearly    | web clearly    | web            | web          |
|      |                                        | & accurate     |                |                |              |
|      | 6.1. Students can compose website as   | Students       | Students       | Students       | Students     |
|      | visual communication with design       | can            | can            | can            | were poor to |
|      | aspects                                | compose        | compose        | compose        | compose      |
|      |                                        | website as     | website as     | website as     | website as   |
|      |                                        | visual         | visual         | visual         | visual       |
|      |                                        | communicati    | communicati    | communicati    | communicati  |
|      |                                        | on with        | on with        | on with        | on           |
|      |                                        | conceptual     | knowledge      | reference      |              |
|      |                                        | web design     | 1 3 3          |                |              |
| LO 6 | 6.2. Students can formulate the        | Students       | Students       | Students       | Students     |
|      | reference website to use web           | can            | can            | can            | were poor to |
|      | development                            | formulate      | formulate      | formulate      | formulate    |
|      | 20101001110111                         | the right      | the right      | the right      | the          |
|      |                                        | reference      | reference      | reference      | reference    |
|      |                                        | website to     | website to     | website to     | website to   |
|      |                                        | use the        | use the        | use the web    | use the web  |
|      |                                        | finest web     | positive web   | development    |              |
|      |                                        |                |                | development    | development  |
|      |                                        | development    | development    |                |              |
| 1    |                                        | skills         | skills         |                | I            |

Prepared by

D2520 - Nunnun Bonafix, S.T., M.Ds.

Approved by

D2520 - Nunnun Bonafix, S.T., M.Ds. Subject Content Coordinator Checked by

D2520 - Nunnun Bonafix, S.T., M.Ds. Acting as Subject Content Specialist

Acknowledged by

D2465 - Sari Wulandari, S.Sn., M.Sn. Head of Program – New Media

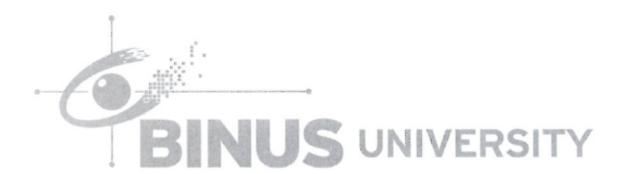